# CalTime: Historical Edits for Timekeepers

This job aid provides instructions on how to process a pay code or time adjustment for a pay period that has been signed-off. Only timekeepers have the ability to edit time that has been signed off.

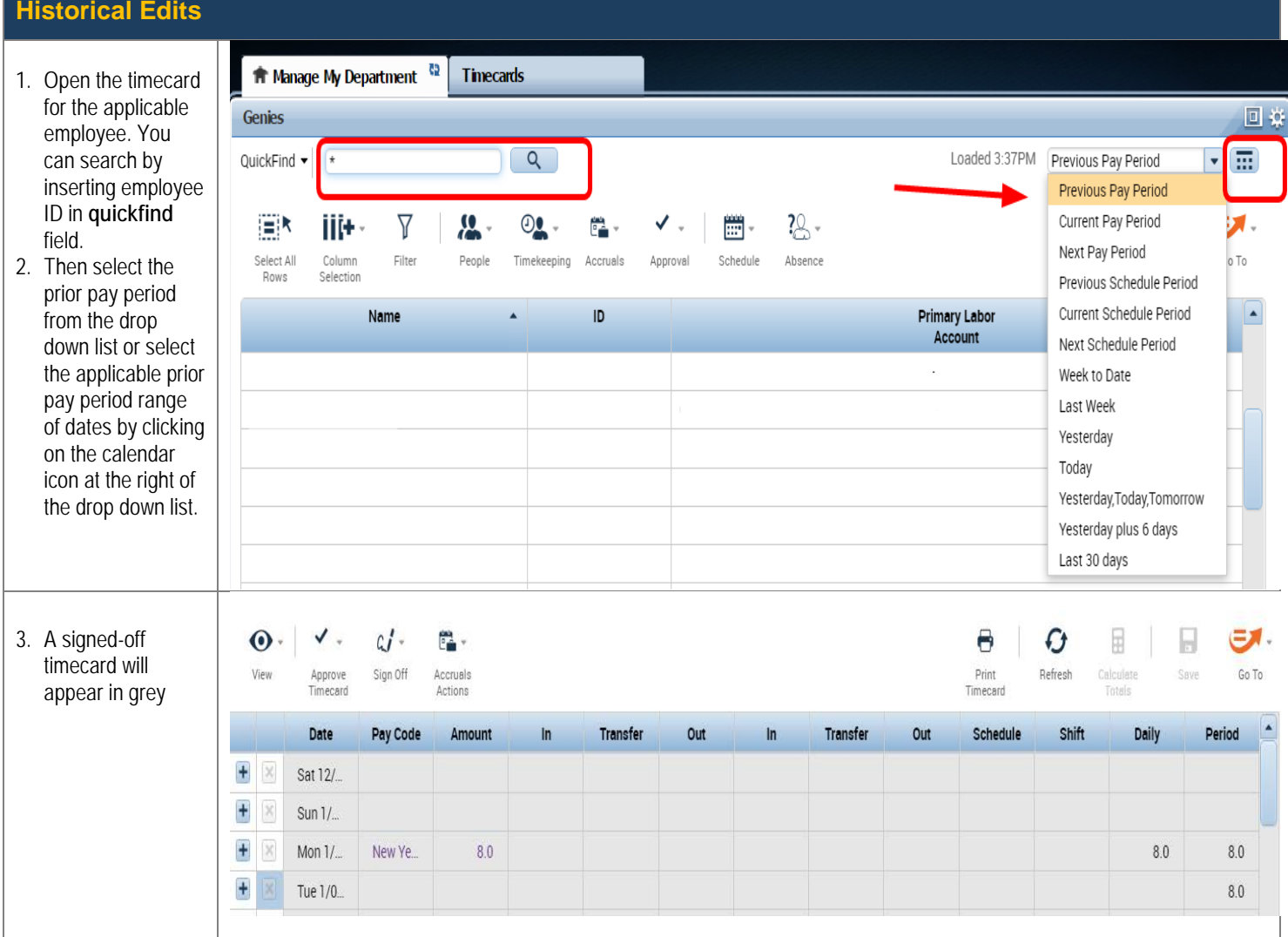

### **CalTime**: Historical Edits for Timekeepers

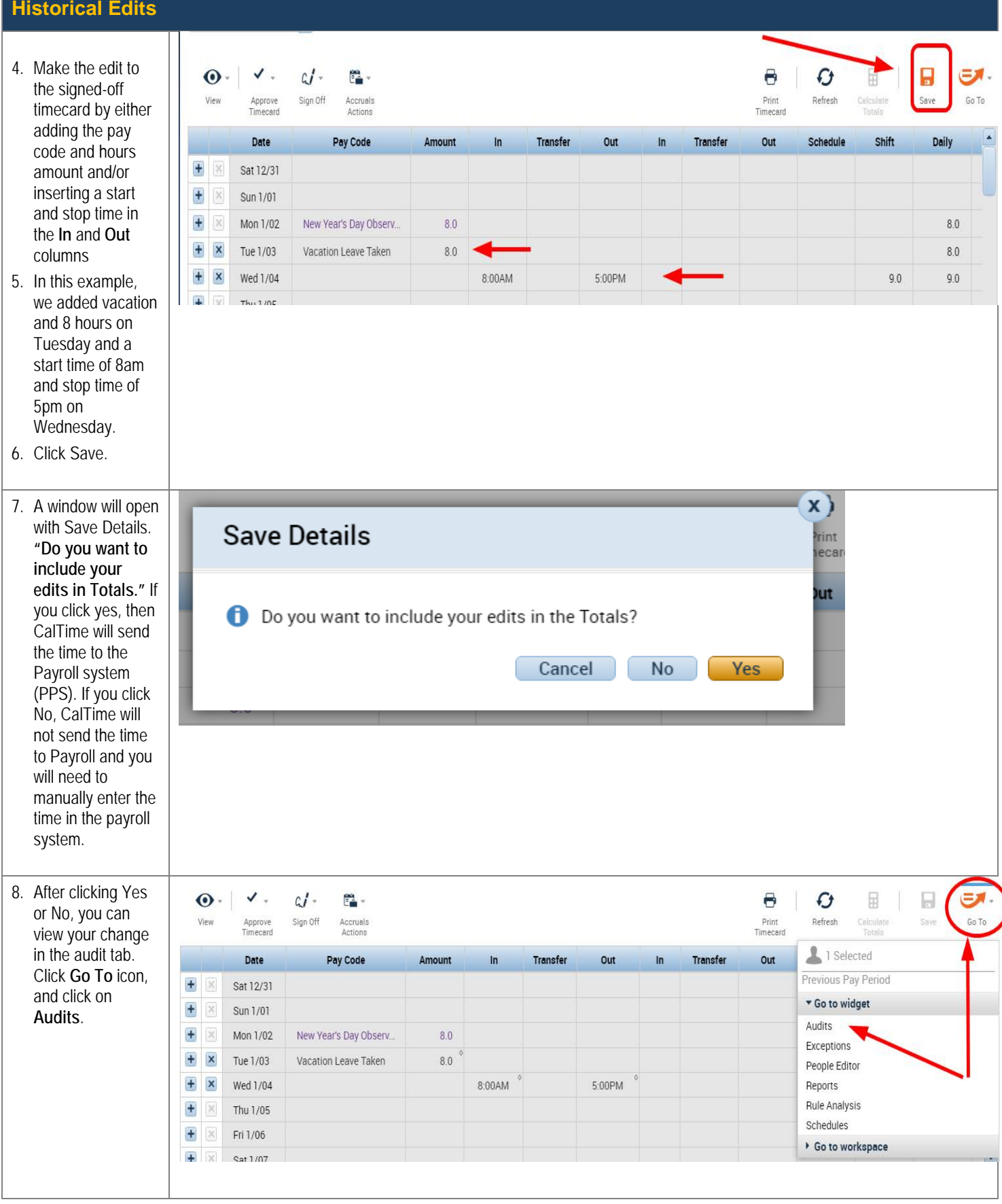

### **CalTime Historical Edits for Timekeepers**

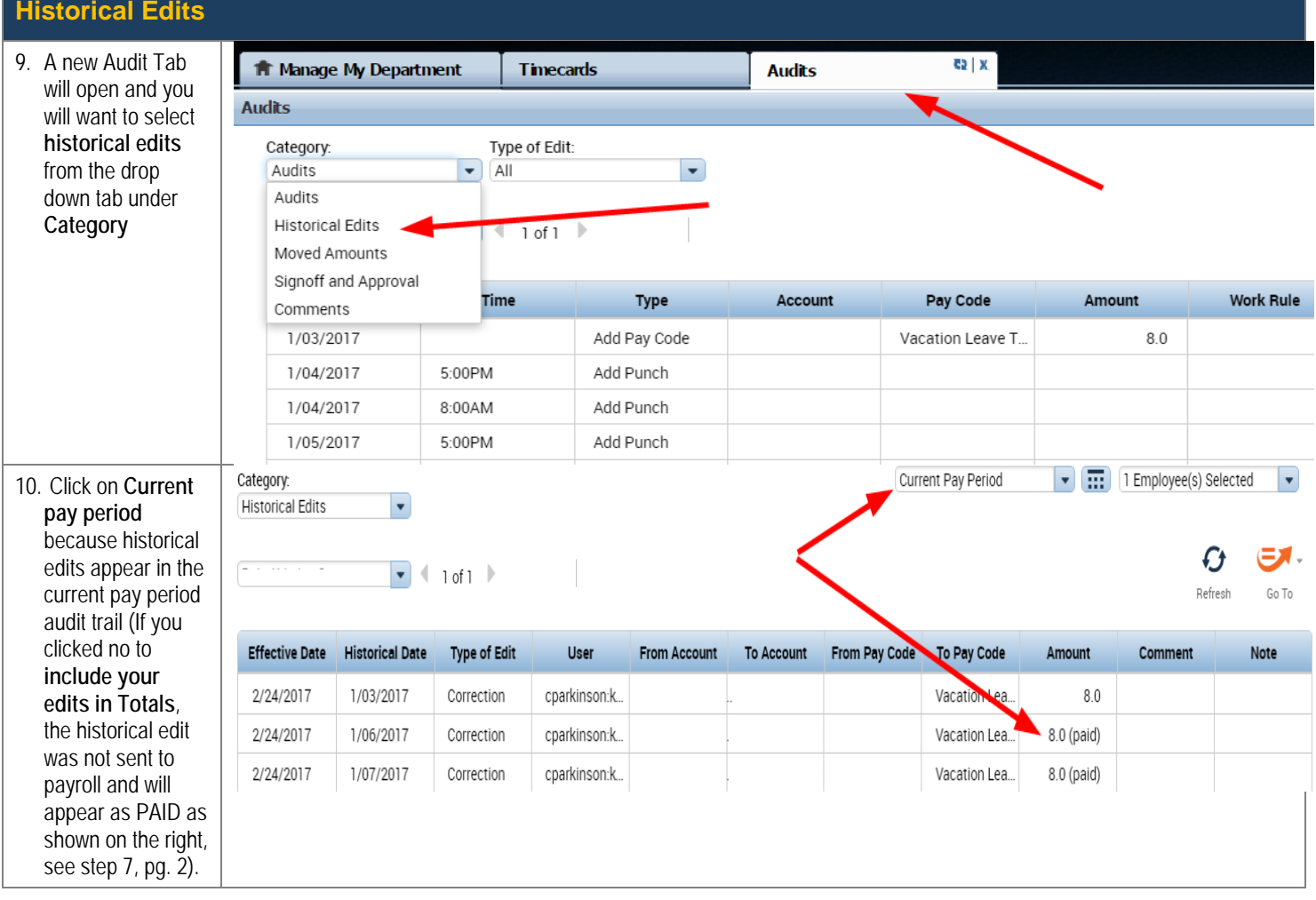

#### **To Remove a Historical edit**

Go the applicable pay period and remove the pay code or hours previously entered. Click on Save. When prompted to include in totals, please select Yes or No and answer in the same manner as the original entry. If you do not remember, then you should verify what was processed in PPS. **Remember when prompted to include in totals,**

No means you are going to manually enter the adjustment in the payroll system, and Yes means the hours will be sent by the CalTime system to the Payroll system.

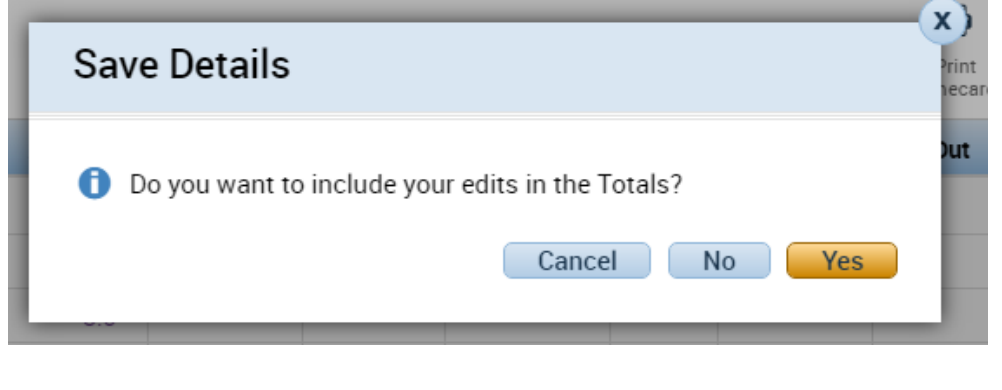

# CalTime **Historical Edits for Timekeepers**

#### **To Remove a Historical edit**

Once the Historical Edit is deleted it will appear as a negative amount in the Audits tab.

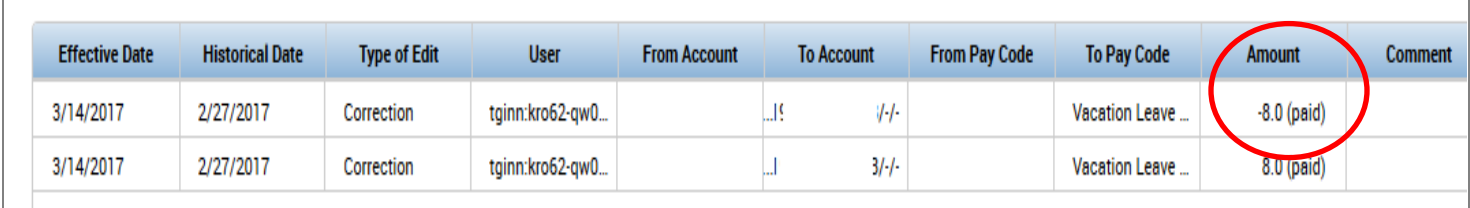